## DECLARA

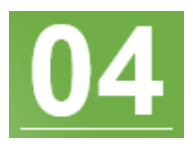

Declara que los montos cargados son correctos con el botón declarar.

#### Declaración jurada

Declaro que toda la información aportada en este formulario son actualizados, fidedignos y asumo toda la responsabilidad conforme a lo estipulado en las ordenanzas municipales y que a tales efectos podrá ser fiscalizado sin previo aviso y cualquier incongruencia u omisiones podría ser sancionado. Evite sanciones!!.

#### Declaración de ingresos brutos

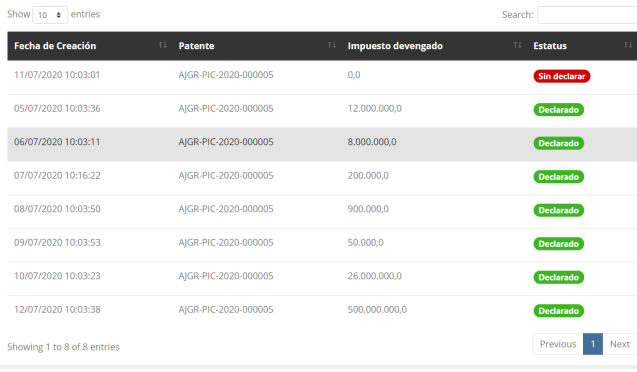

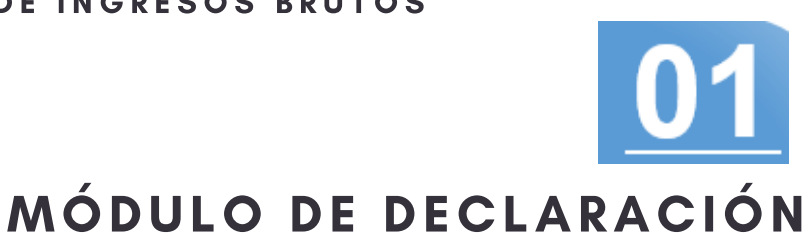

Gestión de cuentas Patentes ▼ Declaraciones

Declaración de ingresos brutos

En el menú debe seleccionar la opción Declaraciones, luego presionas la opción Declaración de ingresos brutos.

Declaración de ingresos brutos

# **VERIFICA ESTATUS**

Se mostrará un listado de declaraciones con los siguientes estatus:

Declarado: Los que tienen sus ingresos brutos declarados.

Sin declarar: son la declaración pendiente por los ingresos brutos.

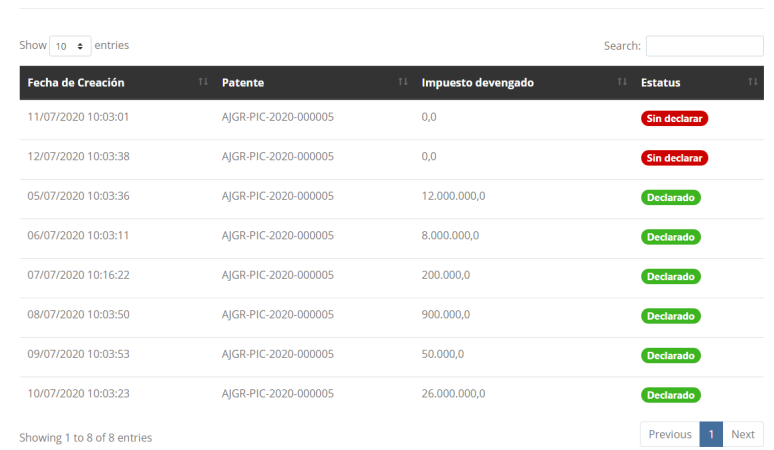

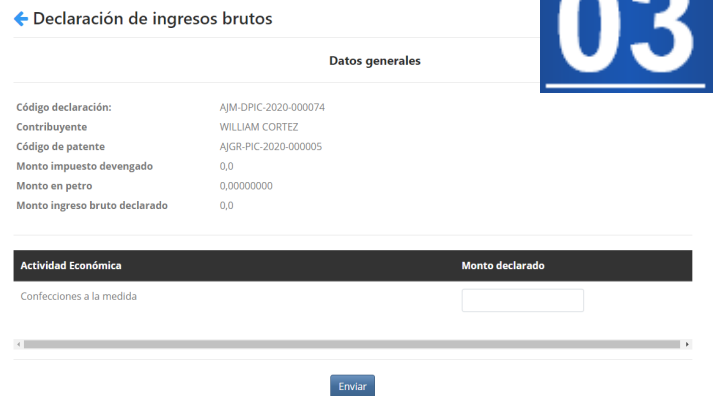

## OD DECLARA SUS INGRESOS

### M O D U L O D E C L A R A C I O N E S DECLARACIÓN DE INGRESOS BRUTOS

Permite registrar el monto de ingresos brutos obtenidos en un período por las actividades económicas de la patente de industria y comercio.

#### DE CLARACIÓN DE INGRESOS BRUTOS

Al seleccionar una declaración pendiente deberá colocar el monto del ingreso bruto del periodo correspondiente por cada actividad económica. Presiona enviar para ir a la pantalla siguiente.

## DECLARACIÓN EXITOSA

Luego de presionar el botón declarar el estado de sin declarar cambiara a declarado, finalizando así el proceso de declaración de ingresos brutos de su patente.